## **BACKUP/ RESTORE ROUTINE**

**Purpose:** Backup is used to make a copy of the whole data file containing all user projects and templates to a storage device such as CD, zip drive or other external storage device. Restore is used to replace an existing data file containing all user projects and templates with the one that was generated with the Backup routine.

**Process:** Backup the whole data file containing all user projects by selecting Backup from the Utilities Menu or by using the Backup/Restore button on the Navigation Panel. Then restore all user projects and templates from the backup data file to another or the same computer installed with Investit Pro by selecting Restore from the Utilities Menu or by using the Backup/Restore button on the Navigation Panel. NB All existing files on the destination drive will be overwritten.

## Backup steps:

 Click Utilities Menu / Backup/Restore or the Backup/Restore button on the Navigation Panel

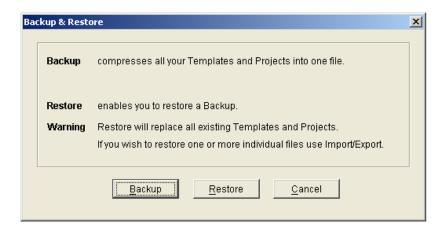

- 2. Click the button for action to be performed. i.e. Backup.
- 3. In the Save dialog box insert destination drive or location e.g. desktop or CD Rom drive.
- 4. Name the file and Click Save to complete the process
- 5. A confirmation of a successful backup should then be received.

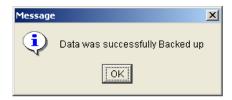

## Restore steps:

 Click Utilities Menu / Backup/Restore or the Backup/Restore button on the Navigation Panel

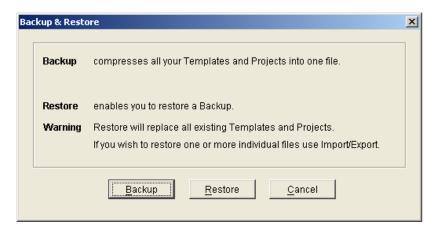

- 2. Click the button for action to be performed i.e. Restore.
- 3. In the Open dialog box locate the file containing the previously backup file.
- 4. Click Open to complete the process.
- 5. A confirmation of a successful restore should then be received.

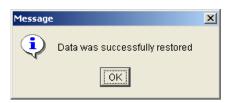